## **Host Sign Configuration - Admin Guide - SalesForce Connector**

In the forthcoming guide, we will delve into the steps necessary to configure settings to enable opening the page in an IFrame. Specifically, it will detail the process of modifying the XML value to whitelist the desired URL. ensuring seamless integration and and accessibility within the IFrame.

To configure your eSAW instance to sign envelopes directly in Salesforce connector, you have to whitelist the url used to sign the document in IFrame following these steps:

• Download the configuration.zip:

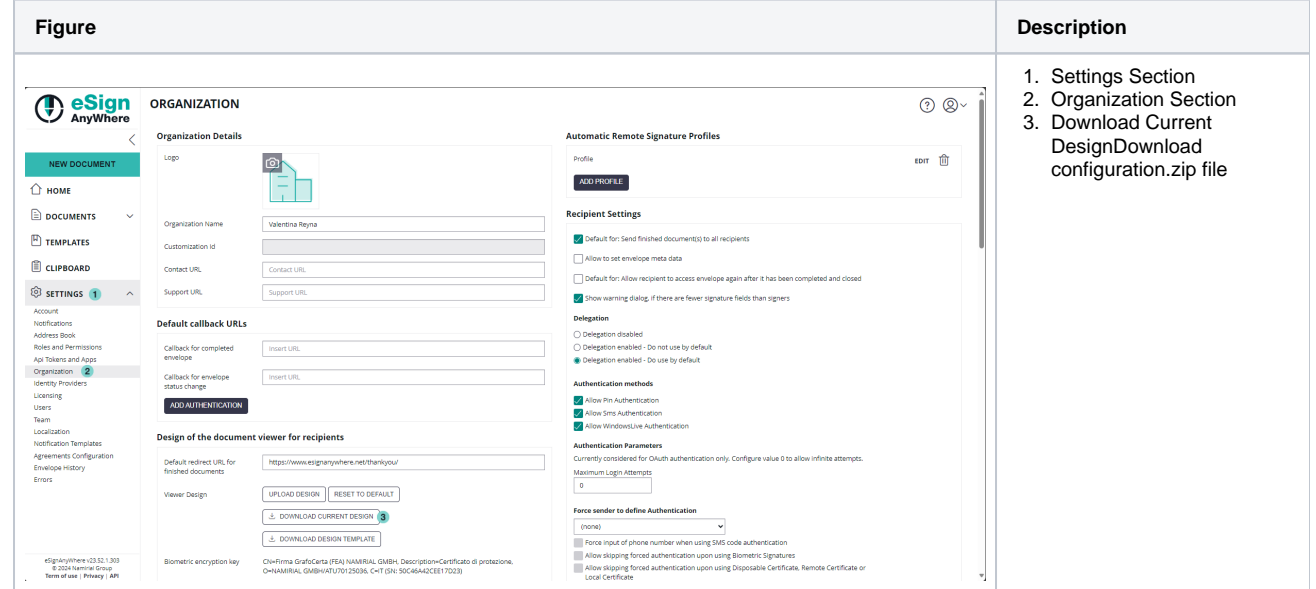

- Unzip the downloaded configuration.zip file
- $\bullet$ Update the global\_variables.xml by changing the value which is shown in the next figure:

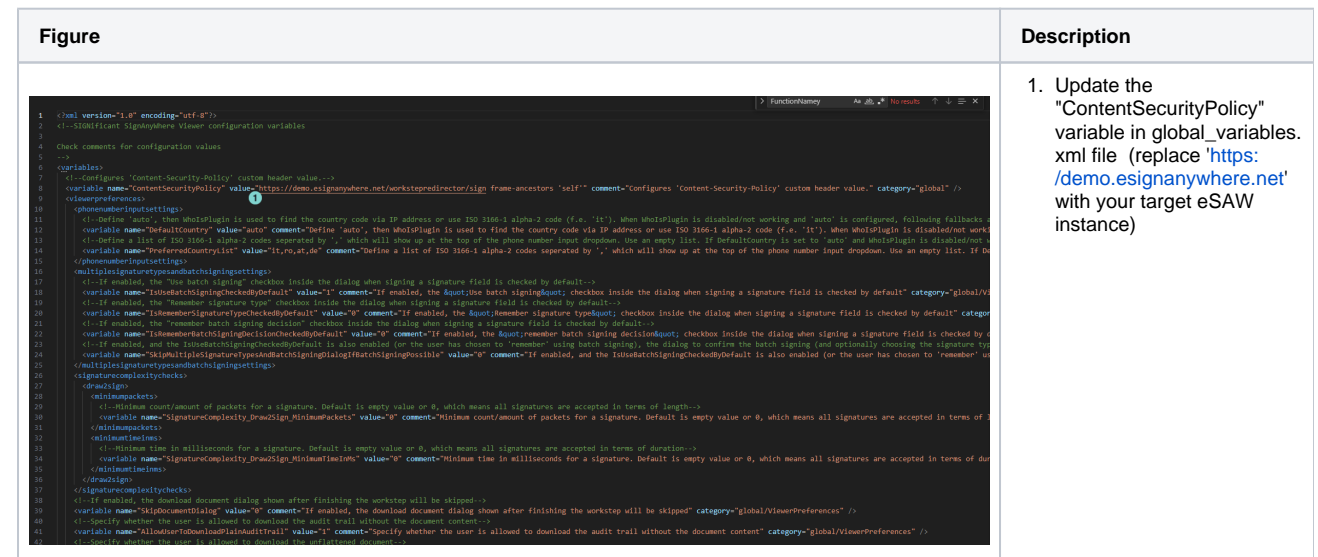

- Zip the content of the unzipped folder
- $\bullet$ Upload the new created zip file in eSAW

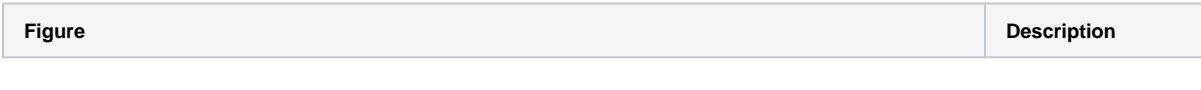

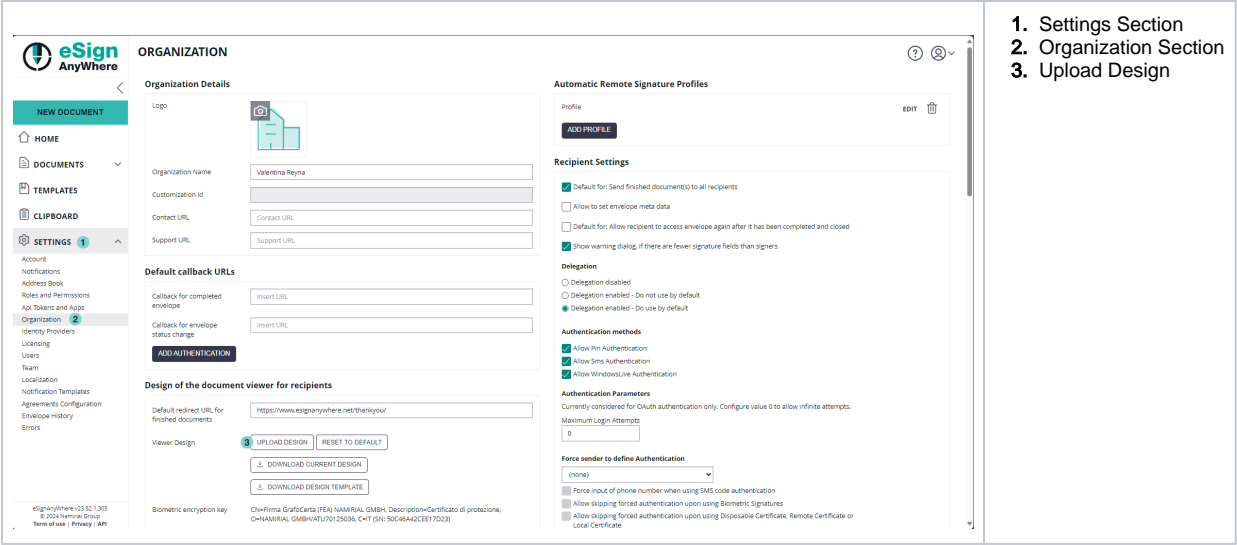